**- Historisch denken | Geschichte machen - http://historischdenken.hypotheses.org -**

### **Digitales Geschichtslernen zum Holocaust | Praxisbeispiele | Workshop Berlin 27. Januar 2015**

von Christoph Pallaske am 20/01/2015 @ 16:51 in Geschichtsdidaktik digital,Geschichtskultur,Geschichtsunterricht,Lernen mit digitalen Medien | Keine Kommentare

Am 27. Januar jährt sich die Befreiung des Vernichtungslagers Auschwitz zum 70. Mal. Anlässlich des Jahrestages findet in Berlin die 5. Internationale Konferenz zur Holocaustforschung [1]*Danach – Der Holocaust als Erfahrungsgeschichte 1945–1949 [1]* statt. Hanna Huhtasaari und Christoph Pallaske führen dort den Workshop *Mediale Darstellungen zwischen historischer Präzision und Fiktionalisierung* durch, bei dem Einsatzmöglichkeiten und Praxisbeispiele digitaler Medien für die Auseinandersetzung mit dem Thema Holocaust in der historisch-politischen Bildung vorgestellt und erprobt werden sollen. Dieser Beitrag dokumentiert das Impulsreferat, die in den Arbeitsgruppen behandelten Praxisbeispiele sowie die Ergebnisse aus den Arbeitsgruppen.

Praxisbeispiele zu folgenden Themen| **Erinnerungskultur(en) im Social Web** | **Wikipedia-Artikel analysieren** | **Rechtsextreme Netzinhalte** | **Virtuelle Zeitzeugen-Interviews** | **Gedenkstätten und Erinnerungsorte virtuell erkunden** | **Mobile Learning**

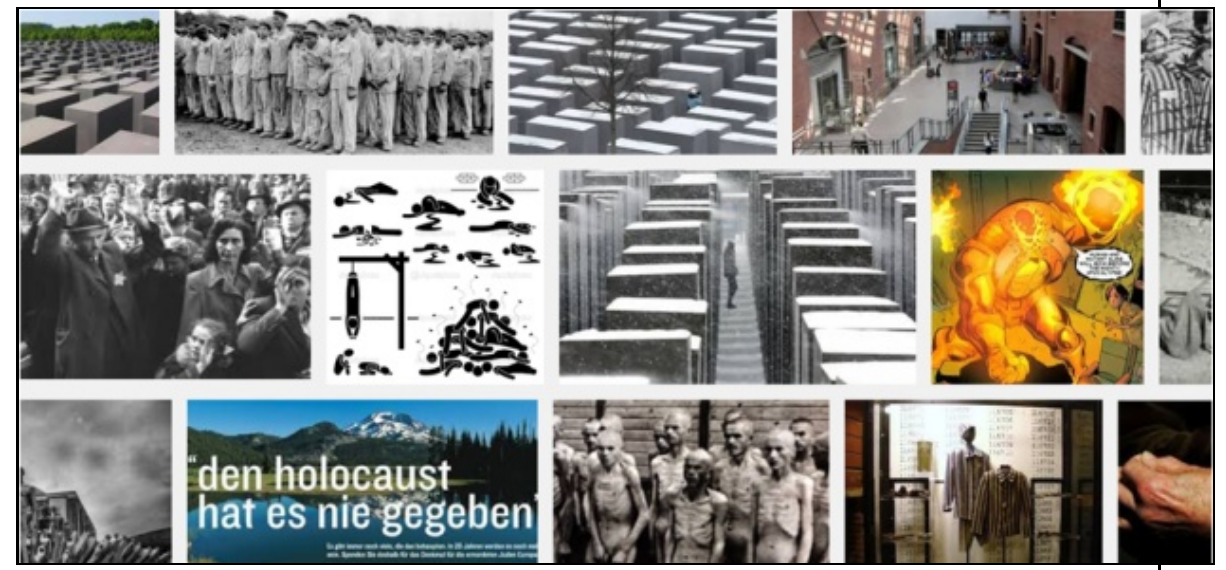

*Screenshot | Google-Bildersuche "Holocaust"*

### **Einleitung | Digitale Medien – wie verändern sie das historisch-politische Lernen?**

Wenn sich Jugendliche über historische Ereignisse und Themen heute zumeist online informieren, greifen sie in der Regel nur auf begrenzte Angebote und Recherchestrategien zurück. Die Suche führt zuerst zum einschlägigen Wikipedia-Artikel, sie schauen sich oft Youtube-Videos an oder bemühen die Bildersuche der Suchmaschinen, um einen ersten Eindruck zu bekommen. Ein Screenshot der Bildersuche zum Begriff *Holocaust* macht deutlich: Das Netz hält eine Überfülle - oft auch zweifelhafter - Informationen bereit. Es finden sich sowohl (nicht immer hinreichend erklärte und nachgewiesene) Bilddokumente als auch Fotos von Denkmälern oder Gedenkstätten, Zeichnungen, Collagen und Comics - nicht selten auch rechtsextreme Inhalte. Sicher kann anhand im Netz verfügbarer Quellen und Dokumente auch Vergangenheit rekonstruiert werden, die weit größere Herausforderung und Chance für die

historisch-politische Bildung liegt aber darin, die im Internet mannigfachen historischen Darstellungen und pluralen Geschichtsbilder als Ausdruck vielfältiger Geschichts- und Erinnerungskulturen zu analysieren, dekonstruieren und damit kritisch hinterfragen zu können.

Vergangenheit in Form von Quellen und dargestellte Geschichte bietet sich im entgrenzten Internet ganz anders dar als im Schulbuch. Wissen wird im Netz zunehmend enthierarchisiert, die Diskussion über Geschichte im Web2.0 und in sozialen Netzwerken öffentlich geführt. Social Media, Blogs oder Wikis ermöglichen nicht nur Rezeption von Informationen, sondern auch Partizipation und direkte Kommunikation. Inhalte werden zudem oft multi- und intermedial präsentiert - so können andere, motivierende Zugänge für Lernende geöffnet werden.

Angesichts des entgrenzten Internets erfordert Lernen mit digitalen Medien Orientierung. In den Workshop-Arbeitsgruppen sollen Praxisbeispiele vorgestellt werden, wie mit digitalen Medien sinnhaft zum Thema Holocaust gelernt werden kann. Jugendliche sollen nicht nur eine kritische Recherche von Informationen einüben. Es soll auch gezeigt werden, dass mittels der von ihnen viel genutzten Online-Angebote - etwa Social Media oder der Wikipedia - auch gezielt Geschichtslernen angeleitet und historisches Denken angeregt werden kann. Hierzu beschäftigt sich auch eine Arbeitsgruppe mit dem Umgang mit rechtsextremen Netzinhalten. Darüber hinaus sollen Angebote zum Lernen mit digitalen Medien vorgestellt werden, die neue mediale Wege der Auseinandersetzung mit Vergangenheit und Geschichte aufzeigen - hier beispielhaft vorgeführt anhand virtueller Zeitzeugeninterviews, virtueller Erkundung von Gedenkstätten sowie dem *Mobile Learning*.

### **Praxisbeispiele | Lernen mit digitalen Medien zum Holocaust**

# **1 | Erinnerungskultur(en) im Social Web**

Soziale Medien gehören für viele inzwischen zum Alltag. Twitter, Facebook, Instagram & Co liefern einen nicht endenden Strom von Nachrichten und Bildern in Echtzeit. Dabei wird Twitter zunehmend auch für Jahres- und Gedenktage genutzt (TwHistory-Projekte).

### *Aufgaben*

1. Hunderte von Fotos und Videos werden jeden Tag aus dem Museum Auschwitz hochgeladen und ermöglichen es, fast in Echtzeit zu verfolgen, was im Museum geschieht (Touristengruppen, Wetter, Zustand der Gebäude, Sonderausstellungen oder Zeremonien). Recherchieren Sie bei sozialen Medien (Twitter, Instragram, flickr, Facebook usw.) was aus dem *Museum Auschwitz* (oder anderen Gedenkstätten und Museen) anlässlich des *Gedenktages an die Opfer des Nationalsozialismus* gepostet wird. Und wie nutzen diese Einrichtungen die sozialen Medien zur Selbstdarstellung? Stellen Sie eine Auswahl zusammen.

- Museum Auschwitz bei Twitter <sup>[2]</sup>| Instagram <sup>[3]</sup> | flickr <sup>[4]</sup> | Facebook
- Weitere Beispiele | "I remember wall" Yad Vashem [5] | Henio Bytomirskis Profil bei Facebook [6] | #70days70years bei Twitter [7] | Seite mit Veranstaltungshinweisen zum 27.1.2015 [8]

2. Mit Twitter lassen sich historische Ereignisse nachzeichnen, dabei geht es jedoch weniger um Reenactment, ein Nachfühlen oder Nacherleben von Geschichte, sondern um quellenbasierte Perspektivübernahmen. Recherchieren Sie Beispiele, wie Twitter für den Geschichtsunterricht eingesetzt wurde und untersuchen sie: Was sind die Kriterien für gelungene Twitter Projekte? Was ist kritisch zu sehen? Welche Themen eignen sich? Machen Sie Vorschläge, wie Twitter für den 27. Januar als *Gedenktag für die Opfer des Nationalsozialismus* eingesetzt werden könnte.

● Beispiel für ein TwHistory-Projekt | @9nov38<sup>[9]</sup>

Ergebnisse der Arbeitsgruppe [10]

### *Weiterführende Links*

• Hannes Burckhardt | Facebook im Geschichtsunterricht [11]

• Daniel Bernsen TwHistory-Projekte<sup>[12]</sup>| Interview zu TwHistory Projekten<sup>[13]</sup> | Virtuelles Reenactment mit twitter [14]

## **2 | Wikipedia-Artikel analysieren**

Die Wikipedia hat sich unbestritten bei den meisten Internetnutzern als wichtigstes Anlaufziel zur Informationsrecherche etabliert. Über die viel diskutierte Frage nach Qualität oder Defiziten von Wikipedia-Artikeln hinaus kann eine gründliche Analyse ausgewählter Wikipedia-Artikel, deren Versionsgeschichte und Diskussionsseite verdeutlichen, wie in der Wikipedia kollaborativ "Geschichte geschrieben" und ausgehandelt wird. Der Vergleich von Artikeln verschiedener Sprachversionen zeigt zudem die teils stark abweichende Wahrnehmung zu historischen Themen und unterschiedliche Erinnerungskulturen in verschiedenen Sprachräumen. Für die Analyse eignen sich kleinere Artikel zu einem kontrovers diskutierten Stichwort, weil Artikel zu zentralen Begriffen wie *Holocaust* hierfür meist zu umfangreich und unübersichtlich sind.

### *Aufgaben*

1. Wählen Sie einen der drei vorgeschlagenen Wikipedia-Artikel aus. Lesen Sie sich den Artikel und die Diskussionsseite durch. Welche Gliederungspunkte und Absätze wurden besonders kontrovers diskutiert? Versuchen Sie anschließend in der Versionsgeschichte zu diesem Gliederungspunkt oder Absatz Änderungen des Textes (vorher/nachher) nachzuvollziehen.

- Sonderkommando KZ Auschwitz-Birkenau [15]
- Vernichtungslager Belzec [16]
- Denkmal für die ermordeten Juden Europas [17]

2. Vergleichen Sie den deutschsprachigen Artikel mit (je nach Sprachkenntnissen) anderen Sprachversionen desselben Artikels. Welche Unterschiede fallen auf? Können diese Unterschiede Rückschlüsse auf verschiedene Diskussions- oder Erinnerungskulturen im jeweiligen Sprachraum geben?

### Ergebnisse der Arbeitsgruppe [18]

### *Weiterführende Links*

- Peter Haber | Wikipedia. Ein Web 2.0-Projekt, das eine Enzyklopädie sein möchte [19] (*Vier simple Regeln für die Analyse von Wikipedia-Artikeln,* am Ende des Beitrags)
- Daniel Bernsen | Qualitätscheck von Wikipedia-Artikeln [20]

### **3 | Rechtsextreme Netzinhalte**

Rechtsextreme Inhalte sind im Netz frei zugänglich und oft auch nicht unmittelbar als solche zu erkennen. Erstens kann Jugendlichen erst durch die Auseinandersetzung mit rechtsextremen Netzangeboten deren Zielrichtung und Argumentation deutlich gemacht werden - hier am Beispiel des Leugnens des Holocaust. Zweitens lässt sich anhand des Beispiels auf allgemeine Fragestellungen zum Rechtsextremismus im Internet schließen - etwa das Dilemma der strafrechtlichen Verfolgung bei im Ausland gehosteten Seiten.

### *Aufgaben*

1. Die im Wiki-Format angelegte Seite "Metapedia" (gehostet in Schweden; verschiedene Sprachversionen) gilt als eines der bekanntesten rechtsextremen Online-Angebote. Informieren Sie sich über das Portal (Wikipedia- und taz-Artikel). Lesen Sie sich anschließend den Artikel zum Holocaust durch. Stellen Sie wesentliche Behauptungen und Argumente zusammen und geben Sie Beispiele für Nachweise und Verlinkungen.

Wikipedia-Artikel: Metapedia [21]

- taz-Artikel: Das Nazi-Nachschlagewerk [22]
- Metapedia: Artikel: Holocaust (Massenvernichtung) [23]

2. Diskutieren Sie in der Arbeitsgruppe Vorschläge für ein Lernkonzept zur kritischen Analyse des Artikels, das auch allgemeine Aspekte der Problematik *Rechtsextremismus im Internet* mit einschließt.

Ergebnisse der Arbeitsgruppe [24]

*Weiterführende Links*

- Wikipedia-Artikel: Rechtsextremismus im Internet [25] | Holocaust-Leugnung [26]
- Klicksafe: Rechtsextremismus [27]

## **4 | Virtuelle Zeitzeugen-Interviews**

Die letzten Augenzeugen der Shoa werden bald nicht mehr von ihren Erfahrungen berichten können. Während die ersten Tondokumente von Überlebenden auf Drahttongeräten aufgezeichnet wurden, ist es heute in einem Prototyp sogar möglich, Holocaustüberlebende als 3D-Hologramme in Klassenzimmer zu projizieren. Die Geschichten der "virtuellen" Zeitzeugen können heute aus zahlreichen Interview-Datenbanken aufgerufen werden. Der Zeitzeuge "on demand" lässt sich im Internet jederzeit abrufen und in Ausschnitten präsentieren. Was sagen uns diese "Stimmen im Netz"? Welche Geschichten werden nicht erzählt? Und wie setzen wir Zeitzeugen-Interviews in der Bildungsarbeit ein?

#### *Aufgaben*

1. Recherchieren Sie Zeitzeugen-Portale und versuchen Sie diese verschiedenen Kategorien zuzuordnen. Überprüfen Sie, was die Kriterien der Auswahl für die Interviews waren. Macht das Portal hierzu Angaben?

2. Welche Portale eignen sich besonders für die Bildungsarbeit? Was sind Kriterien guter Bildungsarbeit mit Zeitzeugen-Interviews? Schlagen Sie ein Lernkonzept zum Einsatz eines virtuellen Zeitzeugen-Portals vor.

- Überlebende als 3D Hologramm | Yad Vashem<sup>[28]</sup>| Youtube<sup>[29]</sup>| Voices.iit<sup>[30]</sup>
- Andere Portale | Zwangsarbeit <sup>[31]</sup> 1933-1945 <sup>[32]</sup> | Gedächtnis der Nation <sup>[33]</sup> | Zeugen des Jahrhunderts<sup>[34]</sup> | Zeitzeugengeschichte<sup>[35]</sup> | BpB Zeugen der Shoa<sup>[36]</sup> | Visuel History Archive FU Berlin <sup>[37]</sup> | Zeitzeugenbörse.de <sup>[38]</sup> | Werkstatt der Erinnerung <sup>[39]</sup>

Ergebnisse der Arbeitsgruppe [40]

*Weiterführende Links*

- Wikiversity | Digital History/Virtuelle Zeitzeugen [41]
- Werkstatt bpb | iWitness Zeitzeugen im virtuellen Klassenzimmer [42]

### **5 | Gedenkstätten und Erinnerungsorte virtuell erkunden**

Historische Orte besucht man idealerweise auf Unterrichtsgängen und Exkursionen. Inzwischen gibt es auch verschiedene Möglichkeiten, Gedenkstätten oder andere Erinnerungsorte im Netz virtuell zu erkunden. Hierfür stehen zwei Möglichkeiten zur Verfügung: Erstens durch Panorama-Aufnahmen, die eine virtuelle Begehung eines historischen Ortes ermöglichen (am bekanntesten: *Street View*), zweitens durch virtuelle Karten, auf denen historische Orte verzeichnet und beschrieben oder durch Materialien wie alte Fotoansichten ergänzt werden.

#### *Aufgaben*

1. Begeben Sie sich auf die virtuelle Erkundung erstens der Gedenkstätte Auschitz Birkenau, zweitens des Anne Frank Hauses, drittens des NS-Dok in Köln. Erläutern Sie, wie der

historische Ort präsentiert, ggf. inszeniert oder ästhetisiert wird. Entscheiden Sie, welche virtuelle Präsentationsform für die historisch-politische Bildungsarbeit von Nutzen sein kann und welche nicht.

- Gedenkstätte Auschwitz-Birkenau virtuell erkunden | StreetView [43] | Panorama Panstwowe Muzeum Auschwitz-Birkenau [44] | Modell bei MineCraft [45]
- Anne Frank Haus | Das Hinterhaus Online [46]
- NS-Dok Köln virtuell erkunden | 360° Rundgang [47]

2. Mittels verschiedener Kartenprojekte lassen sich die von Gunter Demnig seit 1995 verlegten, inzwischen über 50.000 Stolpersteine virtuell erkunden. Ein anderes Beispiel für eine virtuelle Karte ist der Stadtrundgang zum nationalsozialistischen Koblenz. Erläutern Sie Vorzüge und Nachteile der virtuellen Ortserkundung mittels virtueller Karten.

- Stolpersteine | OpenStreetMap-Projekt [48] | Stolpersteine-Apps [49] | Stolperstein-Karte Hamburg [50]
- Stadtrundgang Koblenz 1933-1945<sup>[51]</sup> | Handreichung für den Geschichtsunterricht<sup>[52]</sup>

Ergebnisse der Arbeitsgruppe [53]

*Weiterführende Links*

• segu: Historische Orte virtuell erkunden [54]

## **6 | Mobile Learning**

Archive und Gedenkstätten verfügen über einen Fundus an Quellen (z.B. Fotos, Objekte, Karten oder Dokumente), die längst für die Forschung und das historische Lernen in der politischen Bildung genutzt werden. Durch die Digitalisierung der Archive eröffnen sich neue Möglichkeiten des Lernens. Inzwischen gibt es erste Apps und mobile Lernanwendungen im Bereich der Archive und Gedenkstätten.

### *Aufgaben*

1. Recherchieren Sie, welche Gedenkstätten, Archive oder andere Einrichtungen z.B. zur Stadtgeschichte oder der historisch-politischen Bildung über eine mobile Lernanwendung oder App verfügen. Welche Funktionen beinhaltet sie?

- Beispiele zum Thema Holocaust | App Gedenkstätte Neuengamme [55] | Bewertung dieser App - Blog Geschichte2.0<sup>[56]</sup> | Zwangsarbeit - Zeitzeugen App der Berliner Geschichtswerkstatt [57] | Digitales Spurensuchen und mobiles Lernen im öffentlichen Raum [58]
- Beispiele zu anderen historischen Themen | App in die Geschichte [59] | Kaiserdom App [60] | Mauer-App [61]

2. Überlegen Sie sich, was mobiles Lernen konkret bedeuten kann? Was sollte eine mobile Anwendung oder App zu historischen Themen leisten? Worin liegen die Vorteile des mit einer App unterstützten Lernens "vor Ort"? Wie können Lernanwendungen aussehen, die über Web 1.0, Wissensabfrage oder Quizformate hinausgehen?

### Ergebnisse der Arbeitsgruppe [62]

*Weiterführende Links*

- App Erinnerungsorte BpB [63]
- Daniel Bernsen / Alexander König | Historisches Lernen goes mobile [64]

**Anhang | Auswahl Links | Digitales Geschichtslernen zum Holocaust**

Portale und Linksammlungen

- $\bullet$  Shoa.de  $[65]$
- Politische Bildung online | Linksammlung [66]
- Bundeszentrale für politische Bildung | Portal Krieg und Holocaust [67]
- LeMO [68]
- Portal Zukunft braucht Erinnerung [69]

Quellen

- Bildrecherche, z.B. Wikimedia [70]
- Tonbandmitschnitte Auschwitz-Prozess [71] (Fritz Bauer Institut)
- Weblinks [72] zu Quellen im Wikipedia-Artikel *Holocaustforschung*
- Dokumente Haus der Wannseekonferenz [73]
- Auschwitz-Album [74] (Yad Vashem)

#### Hörtipp

WDR 5 Morgenecho Serie (26.1. bis 31.1.2015, jeweils 7:45 Uhr) "Auschwitz und ich. Fürs Leben lernen" [75]

*empfohlene Zitierweise* Huhtasaari, Hannah / Pallaske, Christoph (2015): Digitales Geschichtslernen zum Holocaust | Praxisbeispiele. In: Historisch denken | Geschichte machen | Blog von Christoph Pallaske, vom 21.1.2015. Abrufbar unter URL: http://historischdenken.hypotheses.org/2715, vom [*Datum des Abrufs*].

 $\frac{8+1}{0}$  Tweet [76]

Artikel ausgedruckt von Historisch denken | Geschichte machen: **http://historischdenken.hypotheses.org**

Adresse zum Artikel: **http://historischdenken.hypotheses.org/2715**

Adressen in diesem Beitrag:

[1] 5. Internationale Konferenz zur Holocaustforschung : **http://www.bpb.de/veranstaltungen /format/kongress-tagung/193378/5-internationale-konferenz-zur-holocaustforschung**

[2] Twitter : **https://twitter.com/auschwitzmuseum**

[3] Instagram: **http://instagram.com/auschwitzmemorial**

[4] flickr: **https://www.flickr.com/groups/86224143@N00/**

[5] "I remember wall" Yad Vashem: https://www.facebook.com/yadvashem

### **/app\_296540360463867**

[6] Henio Bytomirskis Profil bei Facebook: **https://www.facebook.com/pages/Henio- %C5%BBytomirski-war-ein-polnischer-Junge/205815899456805**

[7] #70days70years bei Twitter: **https://twitter.com/hashtag/70days70years?src=hash**

[8] Seite mit Veranstaltungshinweisen zum 27.1.2015: **http://70.auschwitz.org /index.php?lang=en**

[9] @9nov38: **http://9nov38.de/ueber-9nov38/**

[10] Ergebnisse der Arbeitsgruppe: **https://etherpad.mozilla.org/HWQLwMhkh7**

[11] Facebook im Geschichtsunterricht : **http://lernen-aus-der-geschichte.de/Lernen-**

### **und-Lehren/content/12154**

[12] TwHistory-Projekte : **https://geschichtsunterricht.wordpress.com/2011/11 /24/twitter-geschichtsprojekte/**

[13] Interview zu TwHistory Projekten: **https://geschichtsunterricht.wordpress.com /category/twhistory/**

[14] Virtuelles Reenactment mit twitter: **https://geschichtsunterricht.wordpress.com /2010/05/21/virtuelles-reenactement-mit-twitter-im-geschichtsunterricht/**

[15] Sonderkommando KZ Auschwitz-Birkenau: **http://de.wikipedia.org**

**/wiki/Sonderkommando\_KZ\_Auschwitz-Birkenau**

[16] Vernichtungslager Belzec: **http://de.wikipedia.org/wiki/Vernichtungslager\_Belzec** [17] Denkmal für die ermordeten Juden Europas: **http://de.wikipedia.org/wiki/Denkmal\_f %C3%BCr\_die\_ermordeten\_Juden\_Europas** [18] Ergebnisse der Arbeitsgruppe: **https://etherpad.mozilla.org/vbIMf0XuKZ** [19] Wikipedia. Ein Web 2.0-Projekt, das eine Enzyklopädie sein möchte: **http://weblog.hist.net /archives/6363** [20] Qualitätscheck von Wikipedia-Artikeln: **https://geschichtsunterricht.wordpress.com /2012/04/25/qualitatscheck-von-wikipedia-artikeln/** [21] Wikipedia-Artikel: Metapedia: **http://de.wikipedia.org/wiki/Metapedia** [22] taz-Artikel: Das Nazi-Nachschlagewerk: **http://www.taz.de/!20559/** [23] Metapedia: Artikel: Holocaust (Massenvernichtung): **http://de.metapedia.org /wiki/Diskussion:Holocaust\_%28Massenvernichtung%29** [24] Ergebnisse der Arbeitsgruppe: **https://etherpad.mozilla.org/hkh7gWAEPg** [25] Rechtsextremismus im Internet: **http://de.wikipedia.org /wiki/Rechtsextremismus\_im\_Internet#Deutschland\_2** [26] Holocaust-Leugnung: **http://de.wikipedia.org/wiki/Holocaustleugnung** [27] Klicksafe: Rechtsextremismus: **http://www.klicksafe.de/rechtsextremismus/** [28] Yad Vashem : **http://www.yadvashem.org/yv/de/education/newsletter /10/article\_korte.asp** [29] Youtube : **https://www.youtube.com/watch?v=AnF630tCiEk** [30] Voices.iit: **http://voices.iit.edu/** [31] Zwangsarbeit: **https://zwangsarbeit-archiv.de/archiv/de/archiv** [32] 1933-1945: http://www.bpb.de/shop/multimedia/dvd-cd/33895/zwangsarbeit-**1939-1945-zeitzeugen-interviews-fuer-den-unterricht** [33] Gedächtnis der Nation: **http://www.gedaechtnis-der-nation.de/** [34] Zeugen des Jahrhunderts: **http://www.zdf.de/ZDFmediathek/kanaluebersicht /2120210#/kanaluebersicht/2120210** [35] Zeitzeugengeschichte: **http://www.zeitzeugengeschichte.de/** [36] BpB Zeugen der Shoa: **http://www.bpb.de/shop/multimedia/dvd-cd/141267 /zeugen-der-shoah-fliehen-ueberleben-widerstehen-weiterleben-** [37] Visuel History Archive FU Berlin: **http://www.vha.fu-berlin.de/** [38] Zeitzeugenbörse.de: **http://www.zeitzeugenboerse.de/** [39] Werkstatt der Erinnerung: **http://www.werkstatt-der-erinnerung.de/** [40] Ergebnisse der Arbeitsgruppe: **https://etherpad.mozilla.org/wnABFXmIns** [41] Digital History/Virtuelle Zeitzeugen: **http://de.wikiversity.org/wiki/Digital\_History /Virtuelle\_Zeitzeugen** [42] iWitness - Zeitzeugen im virtuellen Klassenzimmer: **http://werkstatt.bpb.de/2012/02 /iwitness-zeitzeugen-im-virtuellen-klassenzimmer/** [43] StreetView: **http://segu-projektor.de/projekt-historische-orte-virtuell-erkunden /auschwitz/** [44] Panorama - Panstwowe Muzeum Auschwitz-Birkenau: **http://panorama.auschwitz.org/** [45] Modell bei MineCraft: **http://www.planetminecraft.com/project/auschwitz-birkenau-1657871/** [46] Das Hinterhaus Online: **http://www.annefrank.org/de/Subsites/Home/Betrittdas-3D-Haus/#/house/20/help/** [47] 360° Rundgang: **http://www.museenkoeln.de/ns-dokumentationszentrum/pages /medien/rundgang.aspx?rnr=0\_0\_1&lang=de** [48] OpenStreetMap-Projekt: **http://geschichtskarten.openstreetmap.de/stolpersteine/** [49] Stolpersteine-Apps: **http://www.intermediales-design.de/projekte/stolpersteineguide-die-geschichte-von-ns-opfern-erkunden** [50] Stolperstein-Karte Hamburg: **http://www.stolpersteine-online.com /?search=hamburg&x=0&y=0** [51] Stadtrundgang Koblenz 1933-1945: **https://www.google.com/maps/d /viewer?mid=z3rx8NgH3HCw.kGHBvDCCc-AU&msa=0** [52] Handreichung für den Geschichtsunterricht: **http://geschichtsunterricht.files.wordpress.com/2010/09/handreichungunterrichtsgang-ns-zeit-koblenz.pdf**

[53] Ergebnisse der Arbeitsgruppe: **https://etherpad.mozilla.org/EyvtOMHFqS** [54] Historische Orte virtuell erkunden : **http://segu-projektor.de/projekt-historischeorte-virtuell-erkunden/** [55] App Gedenkstätte Neuengamme: **http://www.kz-gedenkstaette-neuengamme.de /fileadmin/images/Puplikationen/Paedagogik/info-flyer-App-Neuengamme.pdf** [56] Bewertung dieser App - Blog Geschichte2.0: **http://zwopktnull.hypotheses.org/140** [57] Zwangsarbeit - Zeitzeugen App der Berliner Geschichtswerkstatt: **http://www.berlinergeschichtswerkstatt.de/app.html** [58] Digitales Spurensuchen und mobiles Lernen im öffentlichen Raum: **http://www.gedenkstaettenforum.de/nc/gedenkstaetten-rundbrief/rundbrief /news/digitale\_spurensuche\_und\_mobiles\_lernen\_imoeffentlichen\_raum/** [59] App in die Geschichte: **http://app-in-die-geschichte.de/** [60] Kaiserdom App: **http://s515907755.online.de/html/placity/homepage/** [61] Mauer-App: **http://www.chronik-der-mauer.de/index.php/de/Start/Index /id/1521291** [62] Ergebnisse der Arbeitsgruppe: **https://etherpad.mozilla.org/NPThmyZqrt** [63] App Erinnerungsorte - BpB: **http://www.bpb.de/shop/multimedia/mobil/146941 /app-erinnerungsorte** [64] Historisches Lernen goes mobile: **https://geschichtsunterricht.wordpress.com /2012/08/29/historisches-lernen-goes-mobile-uberlegungen-zu-einer-didaktikmobilen-geschichtslernen-teil-1/** [65] Shoa.de: **http://www.shoah.de/** [66] Politische Bildung online | Linksammlung: **http://www.politische-bildung.de /holocaust.html** [67] Bundeszentrale für politische Bildung | Portal Krieg und Holocaust: **http://www.bpb.de /izpb/151922/nationalsozialismus-krieg-und-holocaust** [68] LeMO: **https://www.dhm.de/lemo/kapitel/der-zweite-weltkrieg/voelkermord.html** [69] Zukunft braucht Erinnerung: **http://www.zukunft-braucht-erinnerung.de /ns-voelkermord/** [70] Wikimedia: **http://commons.wikimedia.org /wiki/Category:The\_Holocaust?uselang=de** [71] Tonbandmitschnitte Auschwitz-Prozess: **http://www.auschwitz-prozess.de/** [72] Weblinks: **http://de.wikipedia.org/wiki/Holocaustforschung#Weblinks** [73] Haus der Wannseekonferenz: **http://www.ghwk.de/wannsee/dokumentezur-wannsee-konferenz.html** [74] Auschwitz-Album: **http://www.yadvashem.org/YV/de/exhibitions/album\_auschwitz /index.asp** [75] "Auschwitz und ich. Fürs Leben lernen": **http://www.wdr5.de/sendungen/morgenecho /serien/serienueberblick/auschwitz146.html** [76] Tweet: **http://twitter.com/share**

Copyright © 2012 historisch | denken | lernen. All rights reserved.